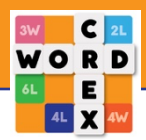

# **Kurze Erklärung zum Spiel:**

In jeder Runde erhältst du sieben Buchstaben, um Wörter für so viele Punkte wie möglich zu bilden. Das Schöne ist, dass dein Gegner die gleichen Buchstaben hat und auch versucht, möglichst viele Punkte zu erzielen. Das macht WordCrex einzigartig.

#### **Wie starte ich ein Spiel?**

Drücken Sie auf "+" und wählen Sie ein zufälliges Spiel und wir werden einen Gegner für Sie finden. Sie können auch 1, 2 oder 3 WordCrex-Spieler einladen, ein Spiel zu starten.

#### **Wie kann ich die Wörter sehen, die meine Gegner gespielt haben?**

Drücken Sie das gelbe Symbol mit Flagge oben auf dem Spielbrett und Sie sehen eine Übersicht aller gespielten Wörter.

#### **Wie wähle ich eine Wortliste aus?**

Drücken Sie die Flagge.

### **Was muss ich tun, wenn ich mit den verfügbaren Buchstaben kein Wort bilden kann?**

Wenn alle Spieler ihren Zug überspringen (das "x" unter dem Spielbrett drücken), erhalten Sie neue Buchstaben. Sie können Ihren Zug zweimal hintereinander überspringen. Wenn Spieler dreimal hintereinander überspringen, endet das Spiel. Sind weniger als 10 Buchstaben im Spiel übrig und alle Spieler überspringen ihren Zug, endet das Spiel und derjenige mit den meisten Punkten gewinnt.

#### **Wie wird die Stärke eines Spielers dargestellt?**

Die Stärke eines Spielers wird durch Punkte und Sterne repräsentiert. Diese Stärkeangabe basiert auf einer Berechnung, bei der Sie mehr Punkte verdienen, wenn Sie einen stärkeren Gegner schlagen als einen schwächeren.

Die Intervalle sind wie folgt: Bis zu 1200 Punkte = 1 Stern 1200 bis 1499 = 2 Sterne 1500 bis 1799 = 3 Sterne 1800 bis  $2099 = 4$  Sterne 2100 bis 2399 = 5 Sterne 2400 bis 2699 = 5 Sterne Bronze 2700 bis 2999 = 5 Sterne Silber 3000 und mehr = 5 Sterne Gold

#### **Kann ich mein Konto löschen?**

Warum? Aber wenn es sein muss. Gehen Sie zu Ihrem Profil und wählen Sie "Konto löschen". Alle Daten werden dann von unseren Servern entfernt.

## **Kann ich einen Spieler blockieren?**

Tippe auf das Profil des Gegners und wähle "Blockieren".

## **Kann ich meinen Benutzernamen oder mein Profilbild ändern?**

Gehen Sie zu Ihrem Profil und bearbeiten Sie es.

### **Mein Benutzername hat einen Hashtag# mit einer Zahl?**

Dies ist Ihre eindeutige Nummer und kann nicht geändert werden. Mit dieser Nummer können Sie leicht unter Spielern mit (fast) demselben Namen gefunden werden.

## **Kann ich die Anzeigen entfernen?**

Gehen Sie zum Profil und wählen Sie "Premium-Version 1 Jahr". Sie haben dann ein Jahr lang keine Werbung.

## **Wenn ich eine Premium für iOS kaufe, gilt das auch für Android?**

Nein. Sie kaufen eine Premium mit Ihrer Apple ID oder Android ID.

#### **Ich habe für die Premium-Version bezahlt, aber die Anzeigen sind wieder da?**

Gehen Sie zu Ihrem Profil und drücken Sie erneut den Button "Wiederherstellen Premium". Wenn Sie mit derselben Apple-ID oder Android-ID angemeldet sind, wird Ihr Kauf wiederhergestellt.

#### **Wie bekomme ich Münzen?**

Drücken Sie das Symbol mit "Verdien Münzen" Sie können dann Münzen kaufen oder Münzen verdienen, indem Sie ein Video ansehen und Freunde einladen. Sie erhalten die Coins, wenn Ihr Freund WordCrex heruntergeladen hat.

#### **Was kann ich im Shop kaufen?**

Hüte und Kronen für Ihr Profilbild. Eine Farbe für Ihr Spielbrett. Eine Farbe für Ihre Buchstaben und Statistiken.

#### **Was passiert, wenn ich alle sieben Buchstaben spiele?**

Sie erhalten einen Bonus von 100 Punkten.

#### **Was sind die farbigen Quadrate auf dem Spielbrett?**

Wenn Ihre Buchstaben ein farbiges Quadrat bedecken, multipliziert sich Ihre Punktzahl mit dem auf dem Quadrat angegebenen Multiplikator. 2L, 4L und 6L multiplizieren den Wert des Buchstabens und 3W und 4W multiplizieren den Wert des Wortes (die Summe aller Werte der Buchstaben).

## **Wie kann ich das Profil einer Person sehen?**

Drücken Sie auf das Profilbild und Sie sehen die Stärke dieses Spielers und die Ergebnisse zwischen Ihnen beiden.

## **Was ist der "Teil WordCrex" Button?**

Über den Button können Sie ganz einfach Freunde zum Download von WordCrex einladen. Wenn der Freund das Spiel herunterlädt, erhalten Sie 200 Münzen.

## **Was bedeutet die weiße Flagge auf meinem Spielbrett?**

Wenn Sie die weiße Flagge drücken, können Sie sich ergeben und das Spiel beenden. Sie werden das Spiel verlieren.

## **Wann werden Statistiken aktualisiert?**

Die Statistiken werden nach Beendigung des Spiels aktualisiert.

## **Mein Wort wurde nicht akzeptiert, während mein Gegner dasselbe Wort spielte?**

Wenn ein Wort richtig ist, erscheint eine Bewertungsanzeige. Manchmal dauert dies aufgrund einer instabilen Server- oder Internetverbindung einige Zeit.